Subject: How view full build log? Posted by neo in matrix on Wed, 08 Jun 2022 10:35:46 GMT [View Forum Message](https://www.ultimatepp.org/forums/index.php?t=rview&th=11846&goto=58526#msg_58526) <> [Reply to Message](https://www.ultimatepp.org/forums/index.php?t=post&reply_to=58526)

I have a weird build error when a package has a windows RC file. But the build log pane at bottom only shows a generic "There were errors" message. How do I view a full build log?

File Attachments 1) [u++rcerror.PNG](https://www.ultimatepp.org/forums/index.php?t=getfile&id=6609), downloaded 206 times

Subject: Re: How view full build log? Posted by [neo\\_in\\_matrix](https://www.ultimatepp.org/forums/index.php?t=usrinfo&id=34825) on Wed, 08 Jun 2022 10:37:50 GMT [View Forum Message](https://www.ultimatepp.org/forums/index.php?t=rview&th=11846&goto=58527#msg_58527) <> [Reply to Message](https://www.ultimatepp.org/forums/index.php?t=post&reply_to=58527)

## CONT.

The weird part is that I only get this error with 32-bit compilers (except the bundled CLANG 32-bit). I tried some tweaking like below, but it did not work.

File Attachments 1) [u++clopt.PNG](https://www.ultimatepp.org/forums/index.php?t=getfile&id=6610), downloaded 171 times

Subject: Re: How view full build log? Posted by [Klugier](https://www.ultimatepp.org/forums/index.php?t=usrinfo&id=1517) on Wed, 08 Jun 2022 18:55:00 GMT [View Forum Message](https://www.ultimatepp.org/forums/index.php?t=rview&th=11846&goto=58530#msg_58530) <> [Reply to Message](https://www.ultimatepp.org/forums/index.php?t=post&reply_to=58530)

Hello,

On the main TheIDE toolbar select "Setup -> Be verbose". Please let me know if you will get more reasonable error output on the console.

Klugier

File Attachments 1) [Screenshot 2022-06-08 205427.png](https://www.ultimatepp.org/forums/index.php?t=getfile&id=6611), downloaded 189 times

Subject: Re: How view full build log? Posted by neo in matrix on Thu, 09 Jun 2022 03:07:37 GMT [View Forum Message](https://www.ultimatepp.org/forums/index.php?t=rview&th=11846&goto=58533#msg_58533) <> [Reply to Message](https://www.ultimatepp.org/forums/index.php?t=post&reply_to=58533)

It seems I had a wrong BM configured.

After turning on "Be verbose" I see that TheIDE is invoking "i686-w64-mingw32-c++-windres.exe" which does not exit.

The "Compiler name" filed should be empty because other compilers except the bundled CLANGs do not have strict i686-w64-mingw32-c++ prefix. Thus they do not have i686-w64-mingw32-c++-windres.exe and hence causing the build error.

But the error is still quite misleading because it does not state that it could not find the expected executable. It only reports there were errors and did not even mention where was wrong.

```
----- SQLite ( MAIN GCC DEBUG DEBUG FULL WIN32 )
cd C:\Build\test\upp\purec\SQLite
sqlite3.rc
i686-w64-mingw32-windres.exe -i "C:\Build\test\upp\purec\SQLite\sqlite3.rc" -o
"C:/Build/test/upp/purec/out/purec/S
   QLite/winlibs32.Debug.Debug_Full.Main.Noblitz\sqlite3.rc$rc.o"
--include-dir="C:\Build\test\upp\purec" --includ
   e-dir="C:\apps\gnu\upp/uppsrc"
--include-dir="C:/Build/test/upp/purec/out/purec/SQLite/winlibs32.Debug.Debug_Fu
   ll.Main.Noblitz" -DflagMAIN -DflagGCC -DflagDEBUG -DflagDEBUG_FULL -DflagWIN32
-D_DEBUG
compiled in (0:00.00)
shell.c
i686-w64-mingw32-c++ -c -I"C:\Build\test\upp\purec" -I"C:\apps\gnu\upp/uppsrc"
-I"C:/Build/test/upp/purec/out/pure
   c/SQLite/winlibs32.Debug.Debug_Full.Main.Noblitz" -DflagMAIN -DflagGCC -DflagDEBUG
-DflagDEBUG_FULL -DflagWIN32
    -ggdb -g2 -static -fexceptions -D_DEBUG -O0 -x c "C:\Build\test\upp\purec\SQLite\shell.c" -o
"C:/Build/test
   /upp/purec/out/purec/SQLite/winlibs32.Debug.Debug_Full.Main.Noblitz\shell.c.o"
compiled in (0:00.04)
sqlite3.c
i686-w64-mingw32-c++ -c -I"C:\Build\test\upp\purec" -I"C:\apps\gnu\upp/uppsrc"
-I"C:/Build/test/upp/purec/out/pure
   c/SQLite/winlibs32.Debug.Debug_Full.Main.Noblitz" -DflagMAIN -DflagGCC -DflagDEBUG
-DflagDEBUG_FULL -DflagWIN32
   -ggdb -g2 -static -fexceptions -D_DEBUG -O0 -x c "C:\Build\test\upp\purec\SQLite\sqlite3.c"
-o "C:/Build/te
  st/upp/purec/out/purec/SQLite/winlibs32.Debug.Debug_Full.Main.Noblitz\sqlite3.c.o"
compiled in (0:00.00)
C:\apps\gnu\winlibs\mingw32\bin\i686-w64-mingw32-c++.exe -c -I"C:\Build\test\upp\purec"
-I"C:\apps\gnu\upp/uppsrc"
    -I"C:/Build/test/upp/purec/out/purec/SQLite/winlibs32.Debug.Debug_Full.Main.Noblitz"
-DflagMAIN -DflagGCC -Dfl
   agDEBUG -DflagDEBUG_FULL -DflagWIN32 -ggdb -g2 -static -fexceptions -D_DEBUG -O0
-x c "C:\Build\test\upp\pure
   c\SQLite\shell.c" -o
```
"C:/Build/test/upp/purec/out/purec/SQLite/winlibs32.Debug.Debug\_Full.Main.Noblitz\shell.c .o"

C:\apps\gnu\winlibs\mingw32\bin\i686-w64-mingw32-c++.exe -c -I"C:\Build\test\upp\purec" -I"C:\apps\gnu\upp/uppsrc"

 -I"C:/Build/test/upp/purec/out/purec/SQLite/winlibs32.Debug.Debug\_Full.Main.Noblitz" -DflagMAIN -DflagGCC -Dfl

 agDEBUG -DflagDEBUG\_FULL -DflagWIN32 -ggdb -g2 -static -fexceptions -D\_DEBUG -O0 -x c "C:\Build\test\upp\pure

c\SQLite\sqlite3.c" -o

"C:/Build/test/upp/purec/out/purec/SQLite/winlibs32.Debug.Debug\_Full.Main.Noblitz\sqlit e3.c.o"

SQLite: 2 file(s) built in (0:06.95), 3477 msecs / file

There were errors. (0:06.96)

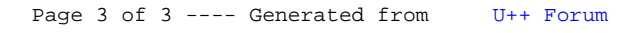